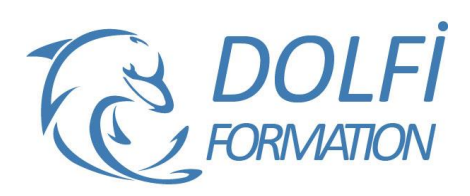

# **Formation SketchUp Expert**

# **Référence : SKP05**

**Durée : 3 jours / 21 heures Tarif de la formation : 1350 €HT / 1620 €TTC**

## **OBJECTIF DE LA FORMATION**

Présenter et imprimer des projets avec Layout, créer des animations grâce aux scènes, importer et exporter vers d'autres logiciels.

#### **PARTICIPANT**

Très bonne maîtrise des fonctions avancées de SketchUp : les opérations booléennes, les composants, les calques et plans de section, les rendus avec les textures, le bac à sable.

## **PRÉ-REQUIS**

Très bonne maîtrise des fonctions avancées de SketchUp : les opérations booléennes, les composants, les calques et plans de section, les rendus avec les textures, le bac à sable.

#### **FORMATEURS**

Spécialiste en CAO-DAO

# **MODALITÉS ET PÉDAGOGIE**

- Questionnaire d'évaluation en début et en fin de formation
- Cas pratiques et études de cas, Quiz
- Horaires : 9h00 à 12h30 13h30 à 17h00
- Nombre maximum de stagiaires : 8
- Formation disponible à distance ou en présentiel

#### **PROGRAMME**

## **IMPRIMER AVEC LAYOUT**

Configuration du document

Les références externes : Visualiser, Insérer, Actualiser, Relier, Supprimer, Rompre, Purger Les pages : Nouvelle, Renommer, Dupliquer, Déplacer, Copier un élément d'une page à l'autre Les fenêtres : Insérer, Changer de scène, Forme personnalisée, Déformer, Premier plan ou arrièreplan

Les calques : Créer, Ordre, Mettre un logo sur toutes les pages

Dessiner dans Layout : Ligne, Main levée, Arc, Diviser, rectangle, Courbe, Cercle, Polygone, Fusionner les éléments

Annotations : Cotations, Textes, Etiquettes Insérer une image de ciel derrière le modèle Dessiner un cartouche

## **IMPORTATION**

Plan récupéré sur Google Earth : En 2D ou en 3D Plan scanné en arrière-plan : Le mettre à l'échelle, le corriger, Le faire pivoter AutoCAD : Préparer le fichier AutoCAD Plan en arrière-plan Utiliser les façades pour dessiner en 3D Remplacer des blocs AutoCAD, par des composants SketchUp Importer un fichier DXF, une image JPG

- Méthode interactive et intuitive
- Support Stagiaire
- Assistance téléphonique
- Attestation de fin de stage
- Questionnaire de fin de formation

# **MODELISER UN BATIMENT D'APRES UNE PHOTO**

## **EXPORTATION**

2D Permet d'enregistrer le dessin dans un fichier image

3D Format AutoCAD, Format Artlantis…

# **LES SCENES**

Qu'est-ce que mémorise une scène Créer, Nommer, Supprimer

#### **LES ANIMATIONS**

Régler les transitions entre les scènes et les délais entre les scènes Animation en boucle Animation avec les scènes Animation suivre un chemin grâce au plugin : courbe de Bézier Spline Animation avec des plans de section Exporter une animation

#### **CREER UN COMPOSANT DYNAMIQUE CREER DES PDF AVEC LAYOUT**

**EXPORTER LE NOMBRE DE COMPOSANTS CONTENUS DANS VOTRE MODELE VERS EXCEL**

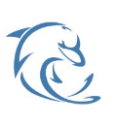

#### **DOLFI Formation**

91 rue Saint Lazare 75009 PARIS – RCS : B438093791 – Siret : 438 093 791 00046 Tel : 01 42 78 13 83 – Fax : 01 40 15 00 53 – : **[formation](mailto:formation@dolfi.fr)@dolfi.fr** Retrouver toutes les informations sur nos stages : **[https://www.dolfi.fr](https://www.dolfi.fr/)**

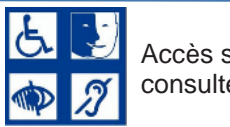

Accès spécifique consulter notre page